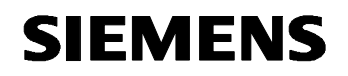

**Remote Maintenance with WinCC flexible Communication via a Wide Area Network (WAN)** 

**Basic Knowledge ISSUE 12/04** 

# **Foreword**

This document contains an introduction to the following Sm@rt options in WinCC flexible:

- Sm@rtAccess
	- Distributed operator panels with Sm@rtClients Operation on a remote machine
	- System-wide access to tags via HTTP Read and write access to tags
	- Interface between panels and Office applications Read and write access to tags
- Sm@rtService:
	- E-mail support Sending e-mails based on signals and events
	- Maintenance functions via the Interface Standard HTML pages with service and maintenance functions, as well as diagnostic information
	- Remote control via the Internet Complete remote control of an HMI system with the aid of the Internet Explorer

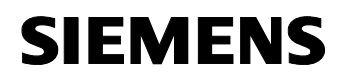

### **Disclaimer / Liability**

Siemens AG accepts no liability, regardless of the legal grounds, for damages arising from the use of this entry, apart from the statutory liability accepted, for example, for damage to items used for personal purposes, personal accidents or due to malicious intent or gross negligence.

#### **Warranty**

The entries relate to selected suggested solutions for queries with complex tasks which have been dealt with in Customer Support. We also wish to point out that current technology not does permit us to exclude the possibility of errors in software programs taking all application conditions into account. The entries have been compiled to the best of our knowledge. We cannot agree to accept any liability over and beyond the standard warranty for class C software in accordance with our "General Terms and Conditions for the Transfer of Software Products for Automation and Drive Technology". The programs are available on the Internet under individual licenses. They are non-transferable.

# **Contents**

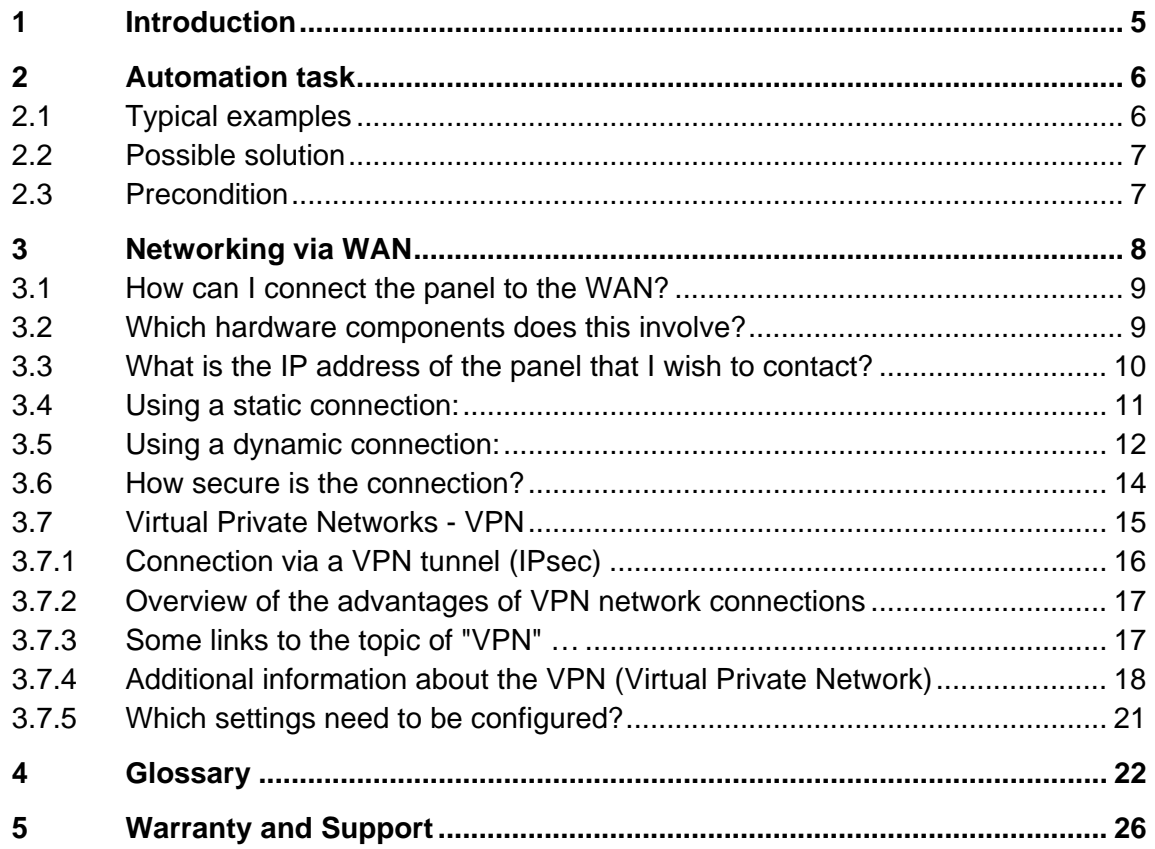

### <span id="page-4-0"></span>**1 Introduction**

WinCC flexible and the Sm@rtService option enable you to connect directly to an operator panel via the Internet from your service / maintenance station.

This gives the service technician remote access to the operator panel, enabling him to call up its operator interface directly at his service / maintenance station and monitor developments in-process. Updated WinCC flexible projects can be transferred more quickly this way.

You can use the remote access for the following applications:

- Remote administration You can transfer a project from the station to an operator panel. This allows you to update WinCC flexible projects from a central location.
- Remote diagnostics Each panel provides HTML pages from which you can access the likes of the installed software, version or system messages using a web browser.
- Remote operation and monitoring You can control an operator panel from your station and monitor developments in-process.

Two HMI systems can communicate with one another with the Sm@rtAccess option.

- Distributed operator panels with Sm@rtClients Operation on a remote machine
- System-wide access to tags via HTTP Read and write access to tags
- Interface between panels and Office applications Read and write access to tags

You can find detailed information about Sm@rtService and Sm@rtAccess, as well as a sample application relating to this topic in the following manual:

WinCC flexible 2004, Getting Started Options

**Entry ID: 18657078**

# **2 Automation task**

<span id="page-5-0"></span>**SIEMENS** 

Fig. 2-1

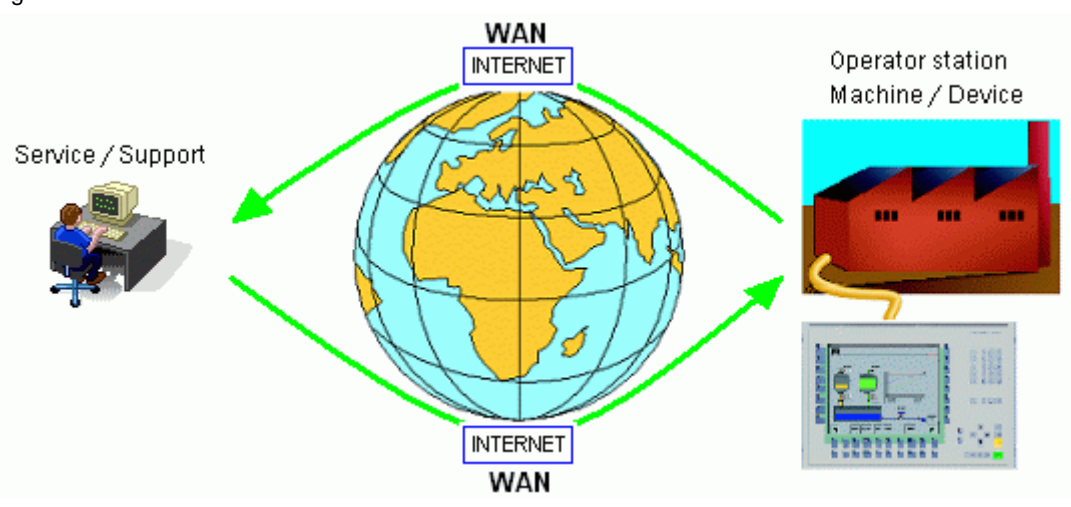

### **2.1 Typical examples**

### **Case 1:**

You are providing support for a customer's system abroad. In your company you are developing new process flows for your customers. Consequently, the recipe data has to be changed "on site" at the customer's facility, and the operator interface has to be adapted to the new process flows. This change should be made in-process at the customer's facility without causing a major interruption.

#### **Case 2:**

You are providing support for a customer's system. The customer is having difficulties with this system. The problem cannot be resolved by telephone. You need to view the system values online.

#### **Case 3:**

There needs to be a facility for remote operation and monitoring of other SIMATIC HMI systems from a central location (control room), as well as for system-wide information retrieval and archiving of process data.

### <span id="page-6-0"></span>**2.2 Possible solution**

You can now perform the following in cases 1 and 2 described in section **Fehler! Verweisquelle konnte nicht gefunden werden.**.

- You can connect to your customer and implement the changes "on site".
- You can connect directly from your service / maintenance station to the customer's HMI operator panel via an Internet connection. (Sm@rt Service)

You can now perform the following in case 3 described in section **Fehler! Verweisquelle konnte nicht gefunden werden.**.

Sm@rtAccess allows you to access process values for the machine and retrieve information from a central location (HMI system serving as a head end). This means that process values can be archived or analyzed centrally, for example, without having to be directly on site. In order to access the process values, the head end (e.g. a PC with WinCC flexible Runtime) accesses the tags on the remote operator panel via the SIMATIC HMI http protocol.

### **2.3 Precondition**

- HMI operator panels from the 270 series with an Ethernet interface
- HMI operator panel on the basis of WinCC flexible
- HMI operator panel with the Sm@rtService or Sm@rtAccess option.

### **Note:**

• A SIMATIC panel can only be connected to a WAN via Ethernet using a network access device (router). The router establishes the connection with the Internet service provider (ISP).

# <span id="page-7-0"></span>**3 Networking via WAN**

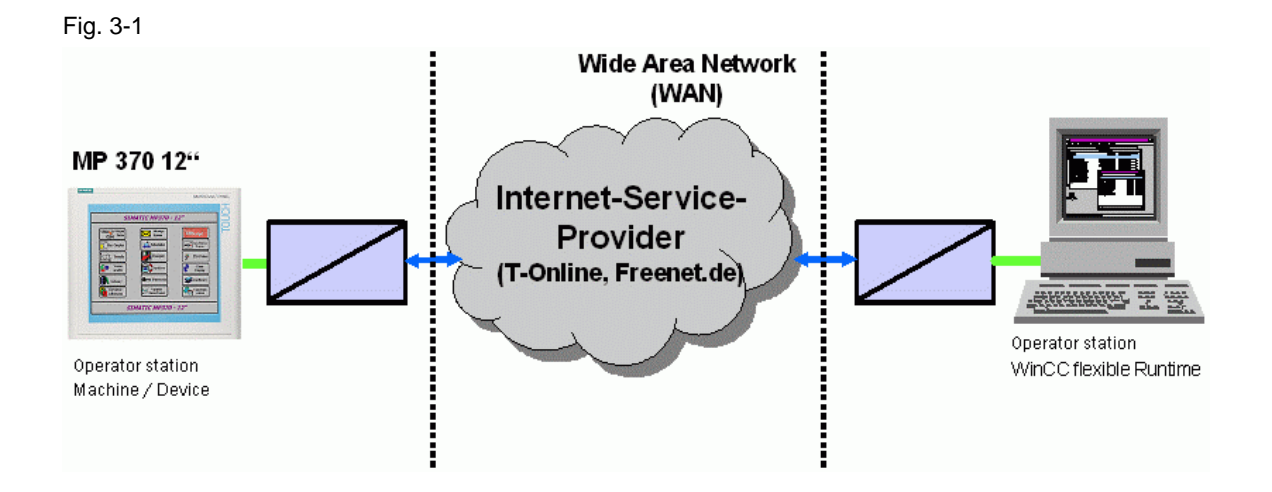

This task gives rise to the following questions:

- How can I connect the panel to the WAN (wide area network)?
- Which hardware components does this involve?
- What is the IP address of the panel that I wish to contact?
- How secure is the connection?
- Which settings need to be configured?

<span id="page-8-0"></span>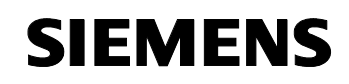

### **3.1 How can I connect the panel to the WAN?**

Fig. 3-2

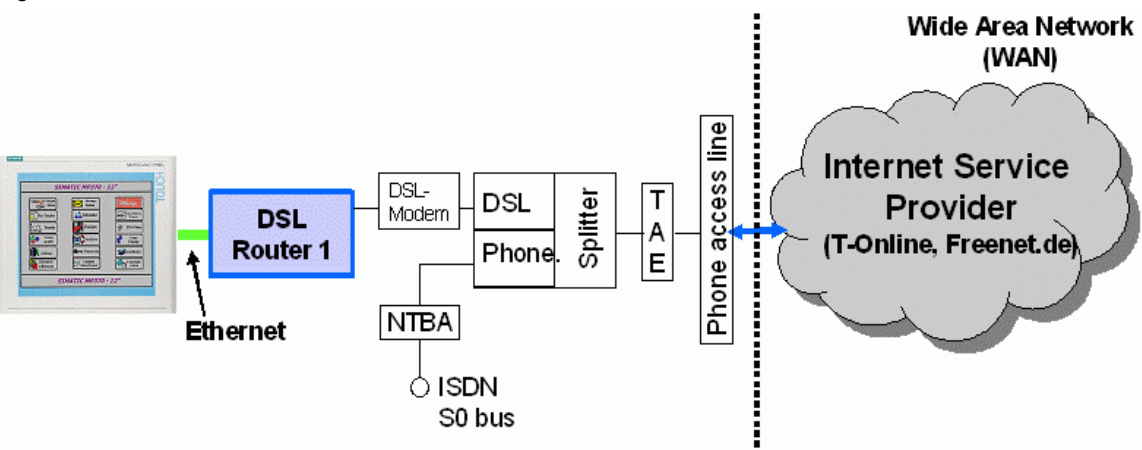

A SIMATIC panel can only be connected by Ethernet to a network access device that can create a connection to the Internet service provider (ISP). This is generally a PC or, more cost-efficiently, a router.

### **3.2 Which hardware components does this involve?**

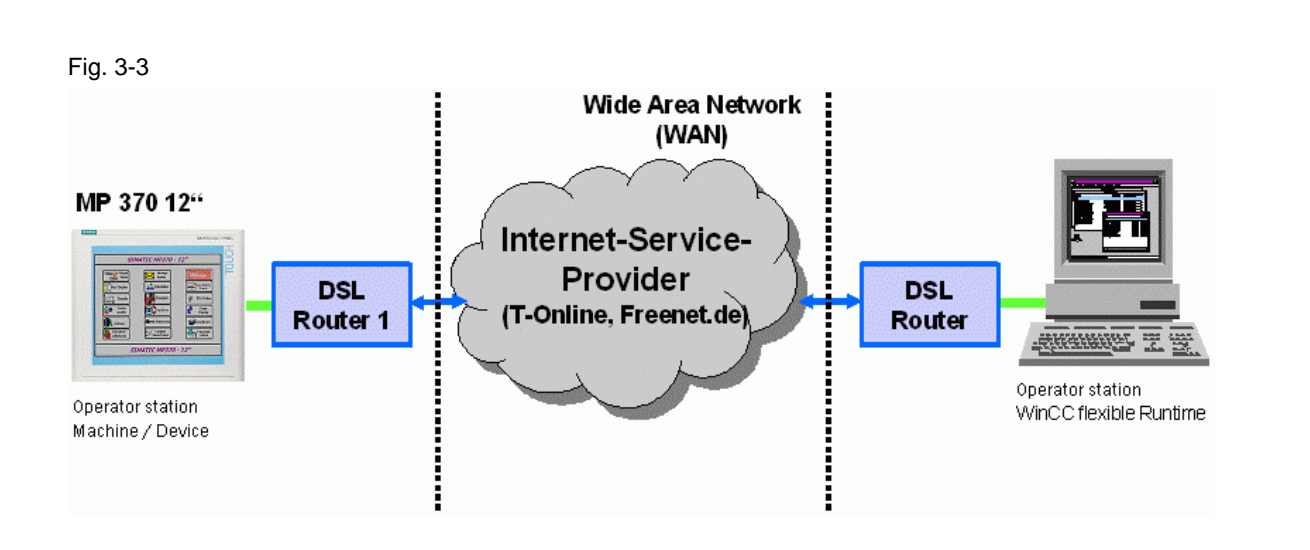

You require a router or a PC with network access in order to connect a SIMATIC panel from the 270 series.

Routers are available with analog (rather rare), ISDN or DSL network access. Routers feature several Ethernet ports (RJ45) for creating a LAN.

<span id="page-9-0"></span>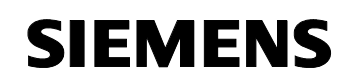

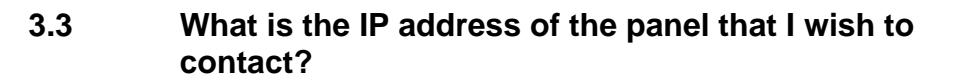

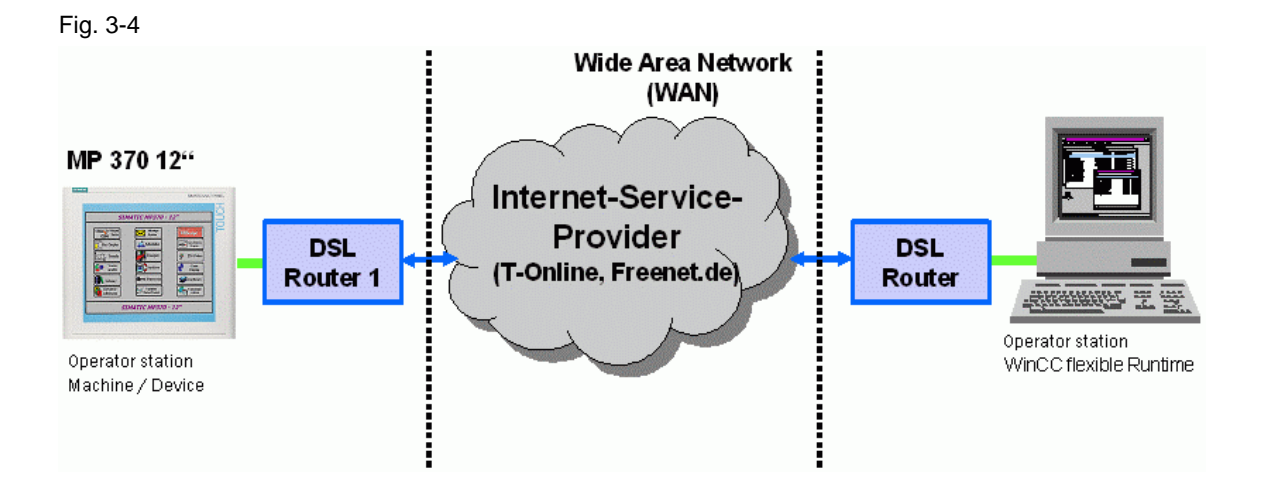

A distinction is made between two connections:

- Using a static connection
	- The IP address is disclosed by the Internet service provider (ISP). The IP address is static; i.e. it does not change after a session has been disconnected and re-connected.
- Using a dynamic connection
	- The IP address is assigned dynamically by the ISP (Internet service provider). This means that it changes from one session to the next.

### **3.4 Using a static connection:**

<span id="page-10-0"></span>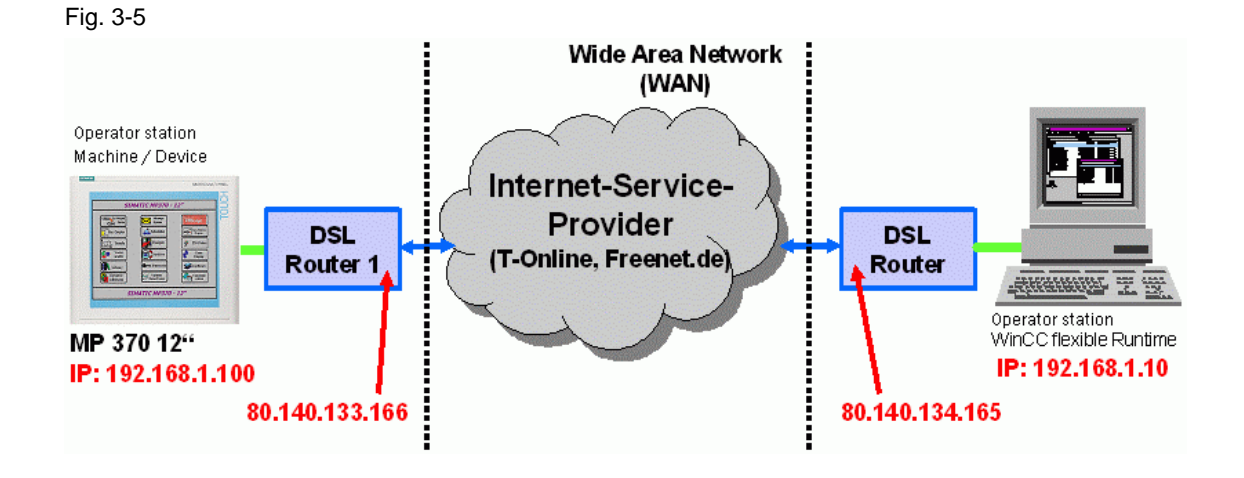

Using a static connection:

The IP address is disclosed by the Internet service provider (ISP), e.g. 80.140.133.166

This is the address of the network access device that has created the connection to the ISP via the WAN. A router or PC needs to be used in connection with a SIMATIC panel from the 270 series.

Router 1 in the example above diverts the request from the other side to the panel's local IP (TCP port number) (e.g. 192.168.1.100).

<span id="page-11-0"></span>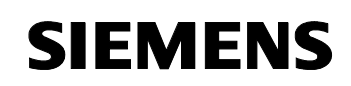

### **3.5 Using a dynamic connection:**

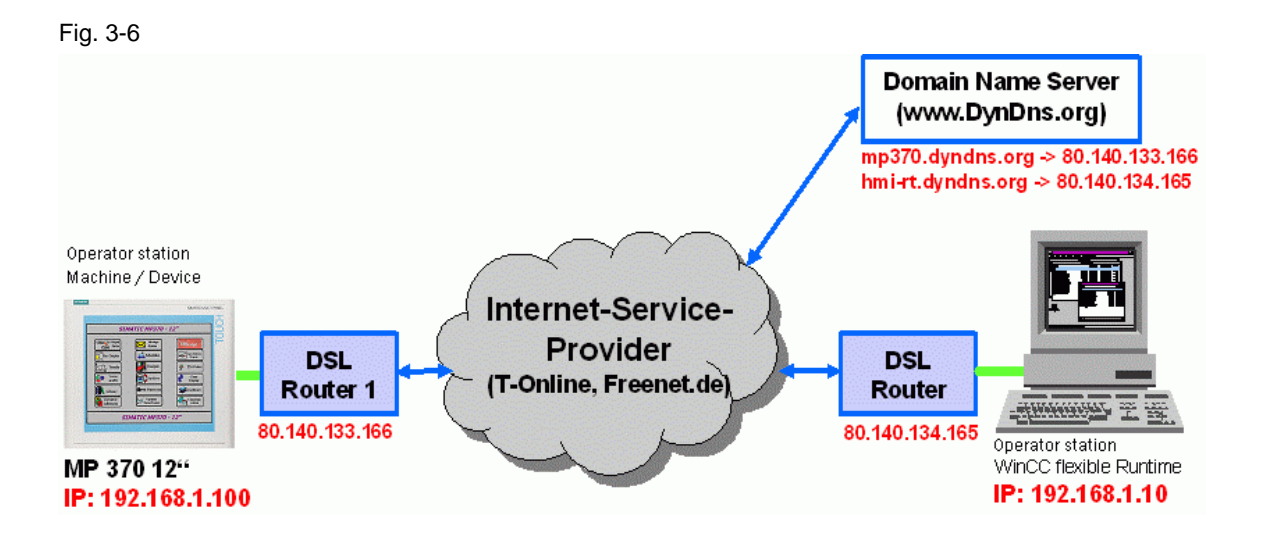

Using a dynamic connection:

The network subscriber's IP address is allocated dynamically by the ISP after the connection has been established. This means that the address changes from one session to the next.

This status doesn't make sense for connecting several machines/systems via the WAN. Domain name servers (DNS) are to be used to enable the addressing process to be automated.

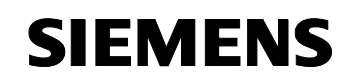

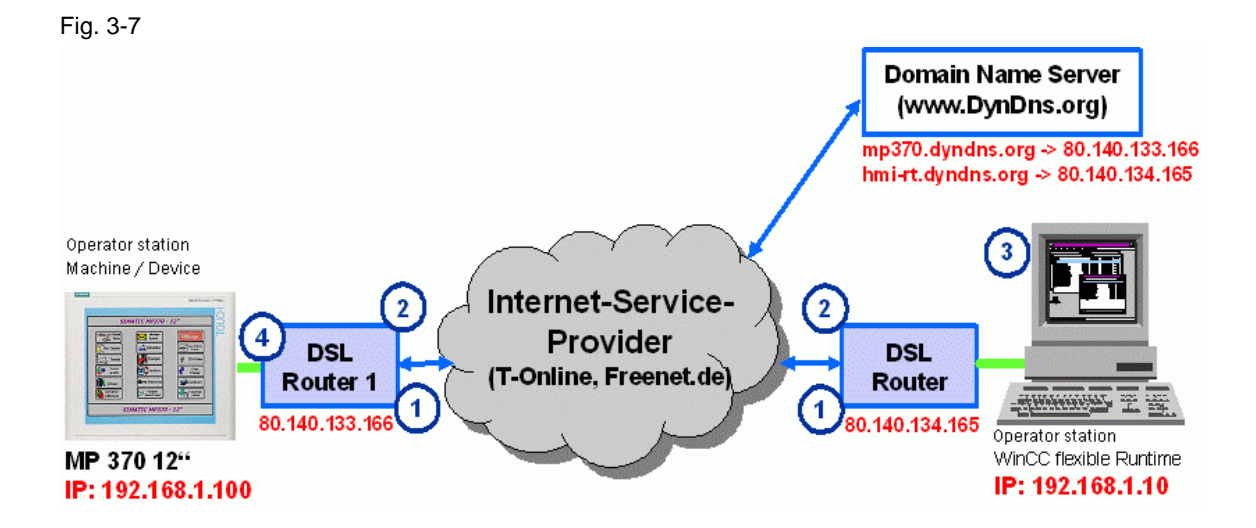

Using a dynamic connection:

1. The DSL routers establish a connection with the ISP and are assigned a dynamic IP address

- 2. The DSL routers signal their IP address to a DNS server
- 3. HMI-RT calls up a connection via DNS e.g. mp370.dyndns.org The DNS server routes the request to IP "80.140.133.166"
- 4. Router 1 diverts the HMI-RT's request to the local IP address (TCP port number) on the panel (e.g. 192.168.1.100)

### **3.6 How secure is the connection?**

<span id="page-13-0"></span>Fig. 3-8

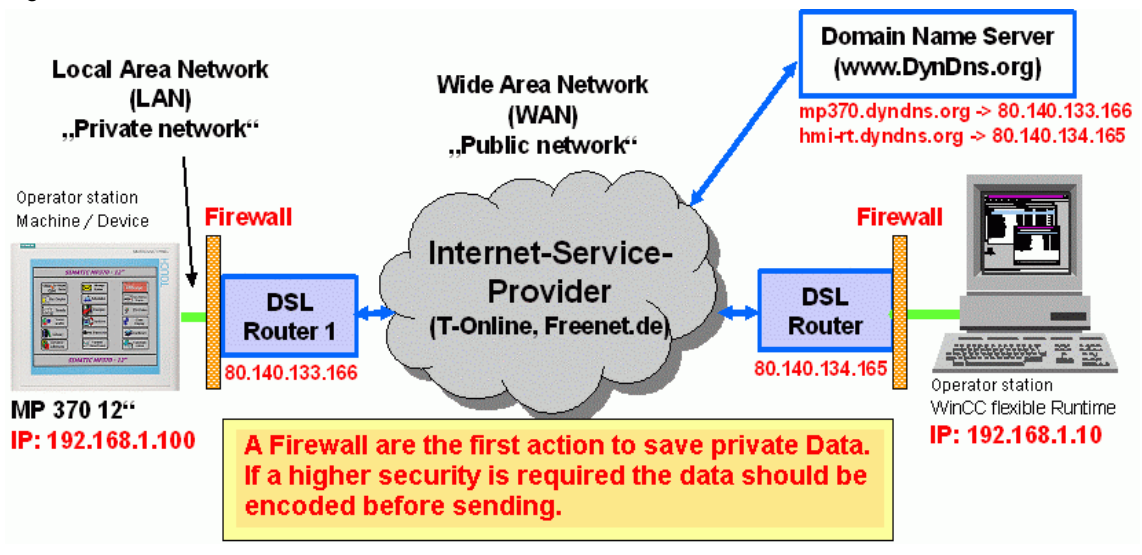

The local networks listed above can be secured with the aid of an optional firewall. In this example the firewall is based on a combination of hardware and software and is integrated into the router.

The following technology is typically applied by the firewall:

Packet filter, application gateway, circuit level gateway, proxy server, virtual server, …

### **3.7 Virtual Private Networks - VPN**

<span id="page-14-0"></span>**Increased security through virtual private networks (VPN)** 

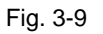

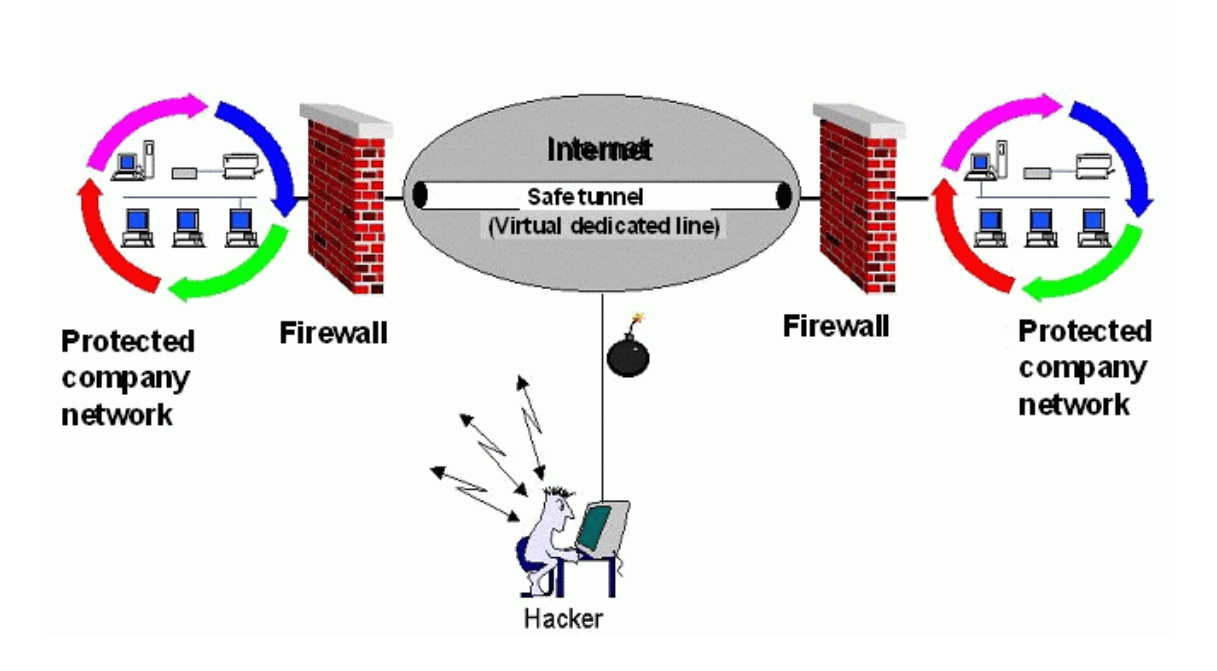

Increased security through virtual private networks (VPN):

Instead of using expensive modem routes or leased channels, VPN technology uses the Internet as a "carrier medium".

Using a VPN enables someone who goes on business trips (or who works from home) to connect to the company Intranet using the Internet. This makes a VPN the cost-efficient alternative to classical dial-in / remote access solutions.

However, VPNs can additionally be used to link two company sites (instead of dedicated lines) (site-to-site or branch-to-branch connections).

### <span id="page-15-0"></span>**3.7.1 Connection via a VPN tunnel (IPsec)**

Fig. 3-10

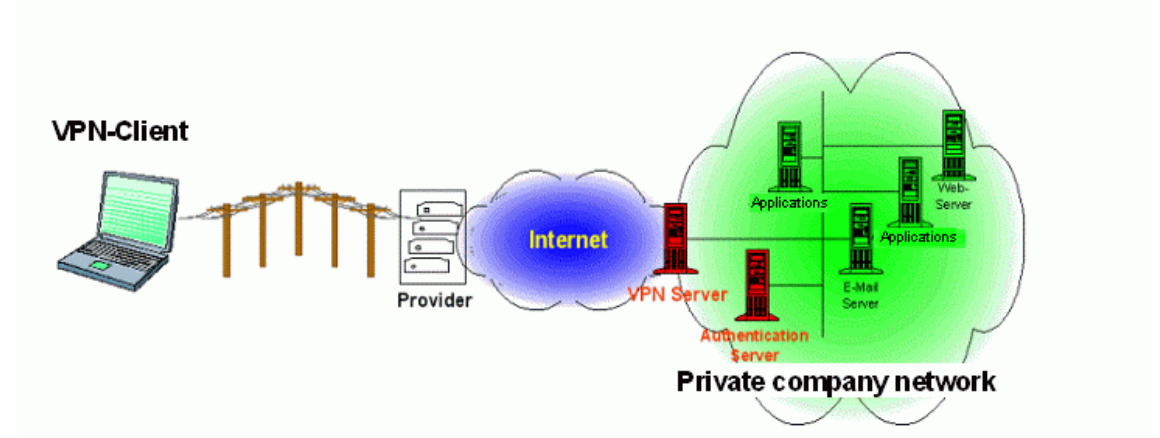

Fig. 3-11

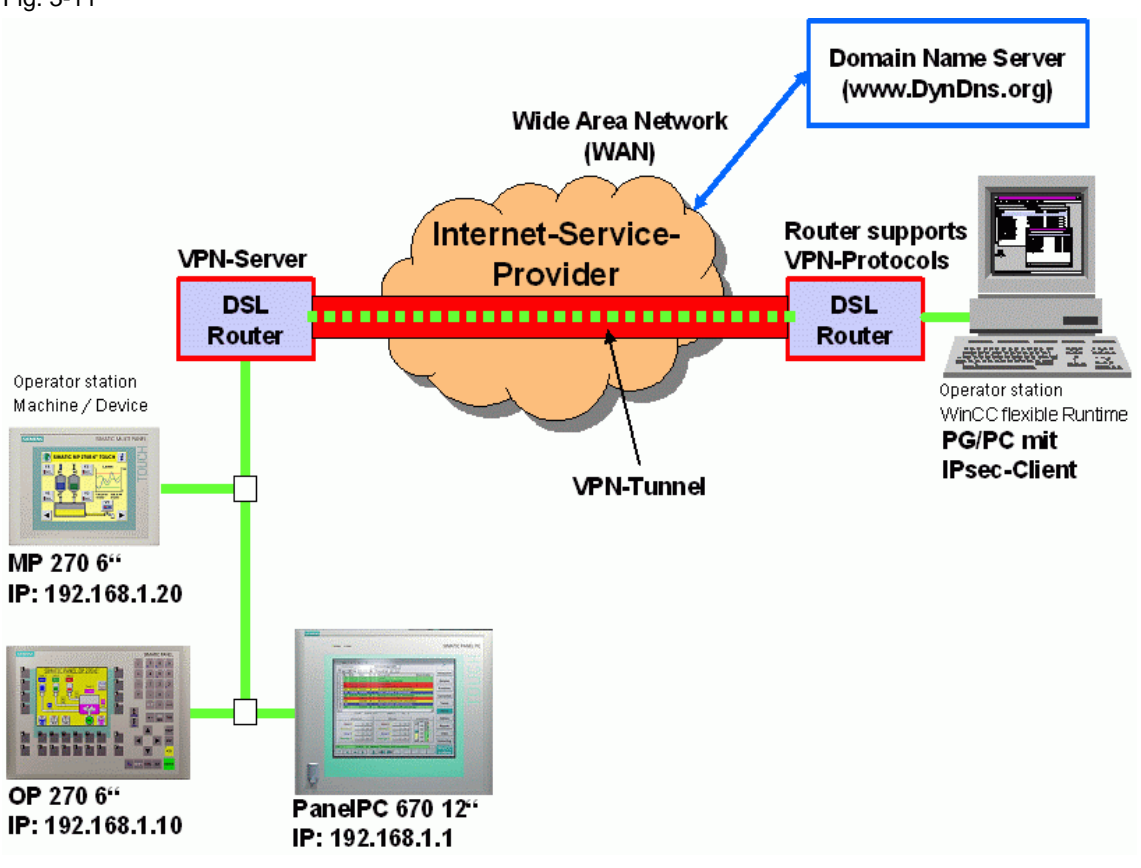

### <span id="page-16-0"></span>**3.7.2 Overview of the advantages of VPN network connections**

- Virtual
- Cost savings
- Improved security
- Simple expansion of networks
- Speed of implementation
- Private IP addresses can be re-used in the VPN
- Integrity / Authenticity
- Encryption
- Internet Protocol Security (IPsec)

### **3.7.3 Some links to the topic of "VPN" …**

### **Material in English**

- http://www.vpnc.org
- http://www.intranetjournal.com/foundation/tunneling.shtml
- http://security.ittoolbox.com/documents/document.asp?i=3195
- http://computer.howstuffworks.com/vpn.htm
- http://www.bintec.de

### **Material in German**

- http://www.itseccity.de
- http://www.itseccity.de/?url=/content/fachbeitraege/grundlagen/020525\_ fac\_gru\_verio.html
- http://home.t-online.de/home/TschiTschi/vpn.htm
- http://www.bintec.de

### <span id="page-17-0"></span>**3.7.4 Additional information about the VPN (Virtual Private Network)**

#### • **Cost savings:**

Cost savings are an important factor for businesses that opt to use IP-VPNs in the current economic climate. The sites were previously linked by a dedicated line or by a PVC (private virtual circuit). IP networks provide access to the whole IP network for the price of only one site. Thanks to the shared infrastructure, connectivity charges are also lower. Mobile users and remote users can connect to an IP network via private networks.

Generally speaking, a VPN is a network which is implemented on another, generally public, network. This process of tunneling from a 'private' network through public networks is the basic concept of a VPN. Why should something like this be done now? Increasing complexity in your own network is only worthwhile in very rare cases. As a general rule, a VPN is suitable in all applications where dedicated lines (DDV, ISDN) or publicshared networks such as Datex-P, Frame Relay or ATM are used.

The low costs can be verified by anyone who has had to set up a classic WAN. The total costs resulting from DDVs (local loops) and WAN charges can prove to be very high.

The second challenge embodied in the classic corporate network is the considerable complexity in terms of routers and data links. This can easily become difficult to manage, in particular if links are required to more than one provider on account of regional circumstances.

• **Virtual:** 

There is no new meaning in the term 'Virtual' in VPN. If you look at Datex-P, Frame Relay and ATM, or even at the telephone network, they are actually virtual networks. If you call someone, it is as if you have set up a direct wire ear-to-ear. However, that perception is simply incorrect. Thousands of phone calls are routed via the same fiber-optic cable at the same time. The wire between you and the other person is virtual. This is also true of Datex, Frame Relay and ATM.

### • **Improved security:**

In VPN, data traffic is separated by means of encryption. This protects your data from unauthorized access by third parties. In contrast to a VPN, this sort of hacking is very difficult to detect, let alone prevent, in a network that is based on a private dedicated line.

### • **Simple expansion of private networks to remote locations:**

Installing and operating a private network is often too costly an option to contemplate for businesses in remote locations outside a city. Where budgetary constraints apply, a VPN in a mixed network environment is generally the only alternative for providing the services.

### • **Speed of implementation:**

In contrast to setting up a separate WAN, when implementing an IP-VPN, much of the infrastructure is already in place. This allows the network to be set up quickly and developed flexibly.

### • **Integrity / Authenticity:**

The privacy of the communication is closely linked to its authenticity. The communication of material that is not trivial in nature requires an assurance that the person sending the message is who he claims to be. The integrity of the messages also has to be ensured. The message must contain the information that the sender has sent. Outsiders may feed supposedly authentic messages into networks where security is weak or non-existent, with damaging consequences; or tamper with original messages.

#### • **Encryption:**

Since no-one within a global environment has physical control over the whole network, the entire WAN infrastructure has to be regarded, to a greater or lesser degree, as public. Since physical control does not exist, cryptology is the method of control used in the virtual world. An encrypted VPN - and when people talk about VPNs nowadays, encryption is implicitly presumed – provides a chance for communication with privacy, authenticity and integrity.

'Chance' being the operative word because just as physical control is frequently unsatisfactory, so too is this also the case in the virtual environment. Only in real life can you, as a lay person, spot a damaged fence; experts often have difficulty spotting this in virtual applications. Even big names in IT don't offer any guarantee of absolute security. With everything from scientologists as suppliers and NSA keys in the crypto module to simple design errors.

### • **Internet Protocol Security (IPsec):**

The de facto standard for VPN software is currently IPSEC. This open standard comprises three protocols that can be/are used in an IPSEC implementation:

- ESP, Encapsulating Security Payload, encrypts and certifies data.
- AH, Authentication Header, provides a package certification service.
- IKE, Internet Key Exchange, negotiates connection parameters, including the keys, for the first two protocols.

These protocols implement connection security and are based themselves on a number of encryption protocols, including

- DES, Data Encryption Standard, obsolete, not supported by some implementations for security reasons
- Triple DES
- AES, or Rijndael Advanced Encryption Standard, successor to DES
- RSA, patented public key algorithm. Patent has expired
- MD5, Message Digest Algorithm
- SHA, the Secure Hash Algorithm
- Diffie Hellman key exchange protocol

IPSEC is implemented by a series of providers on routers, firewalls and as software on servers and desktops. Its strength is the open source nature of the protocols used; there are even open source implementations available.

<span id="page-20-0"></span>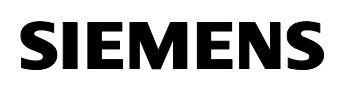

### **3.7.5 Which settings need to be configured?**

**Ports to be enabled on a firewall** 

#### **Sm@rtService:**

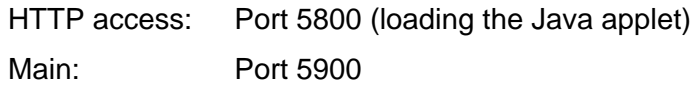

### **Web server:**

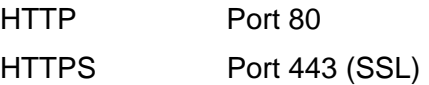

Ethernet transfer Ports 2308 and 50523

VPN (IPsec): Port 500 (Internet Key Exchange Protocol IKE)

E-mail (SMTP server): Port 25

# <span id="page-21-0"></span>**4 Glossary**

Table 4-1

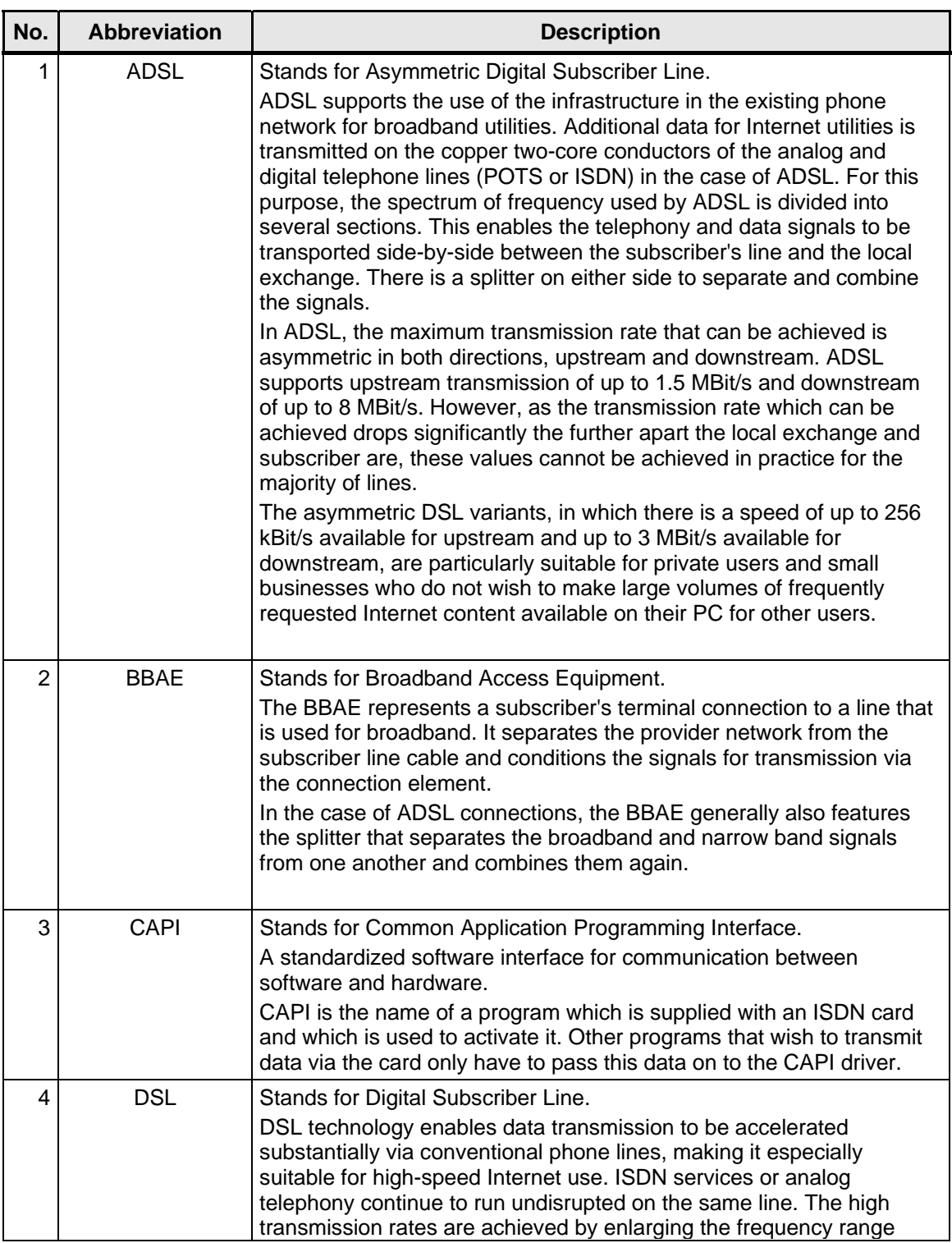

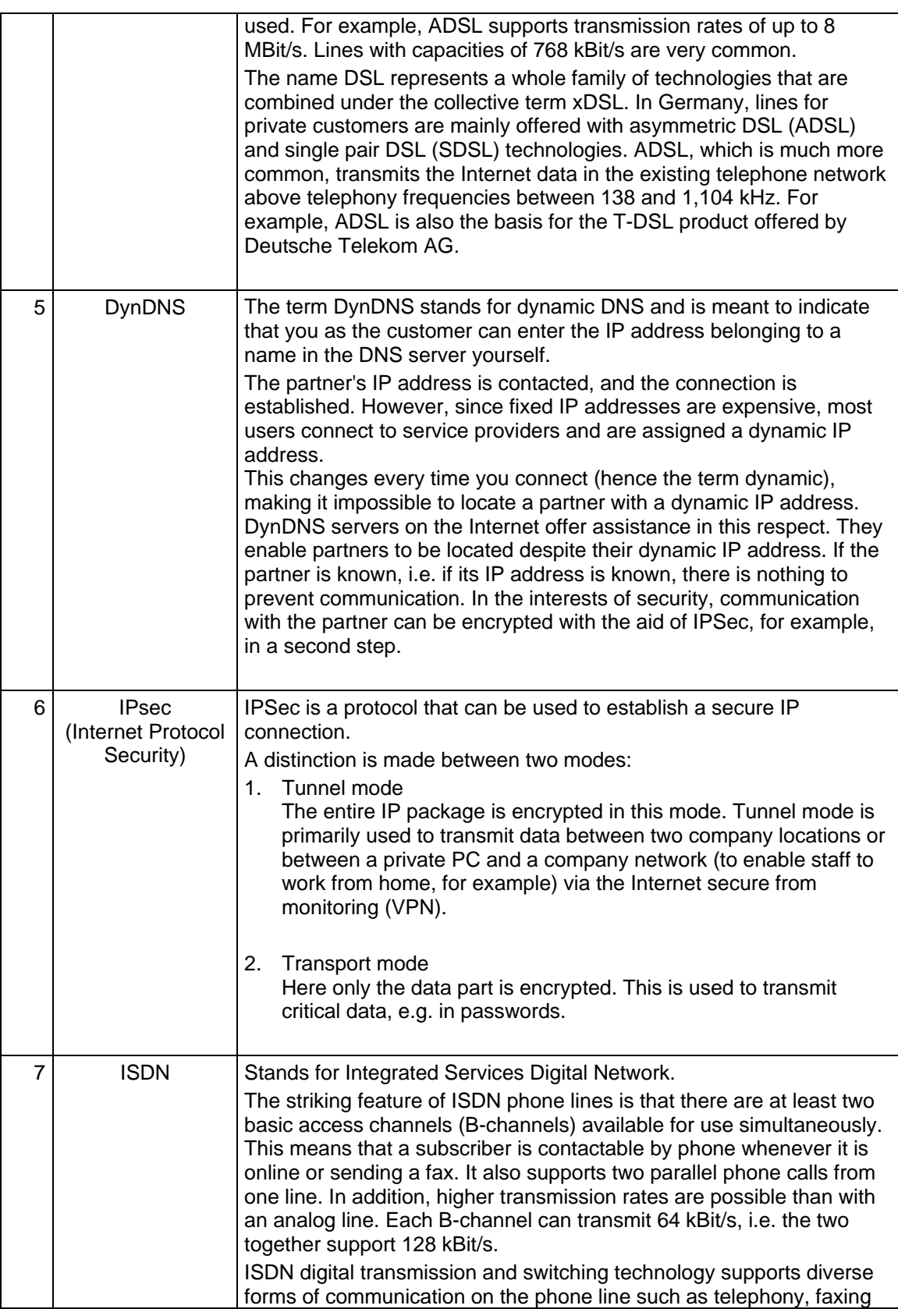

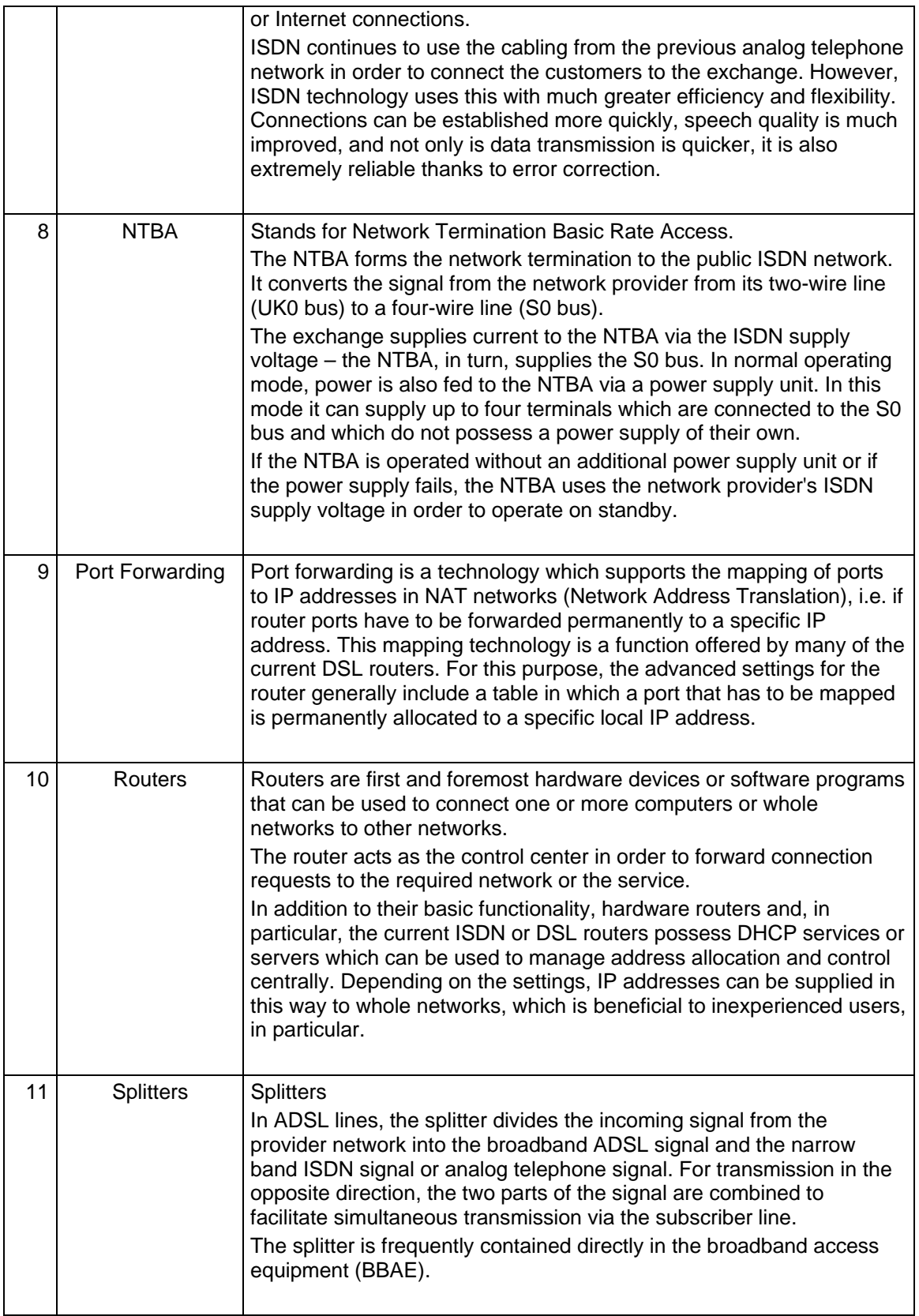

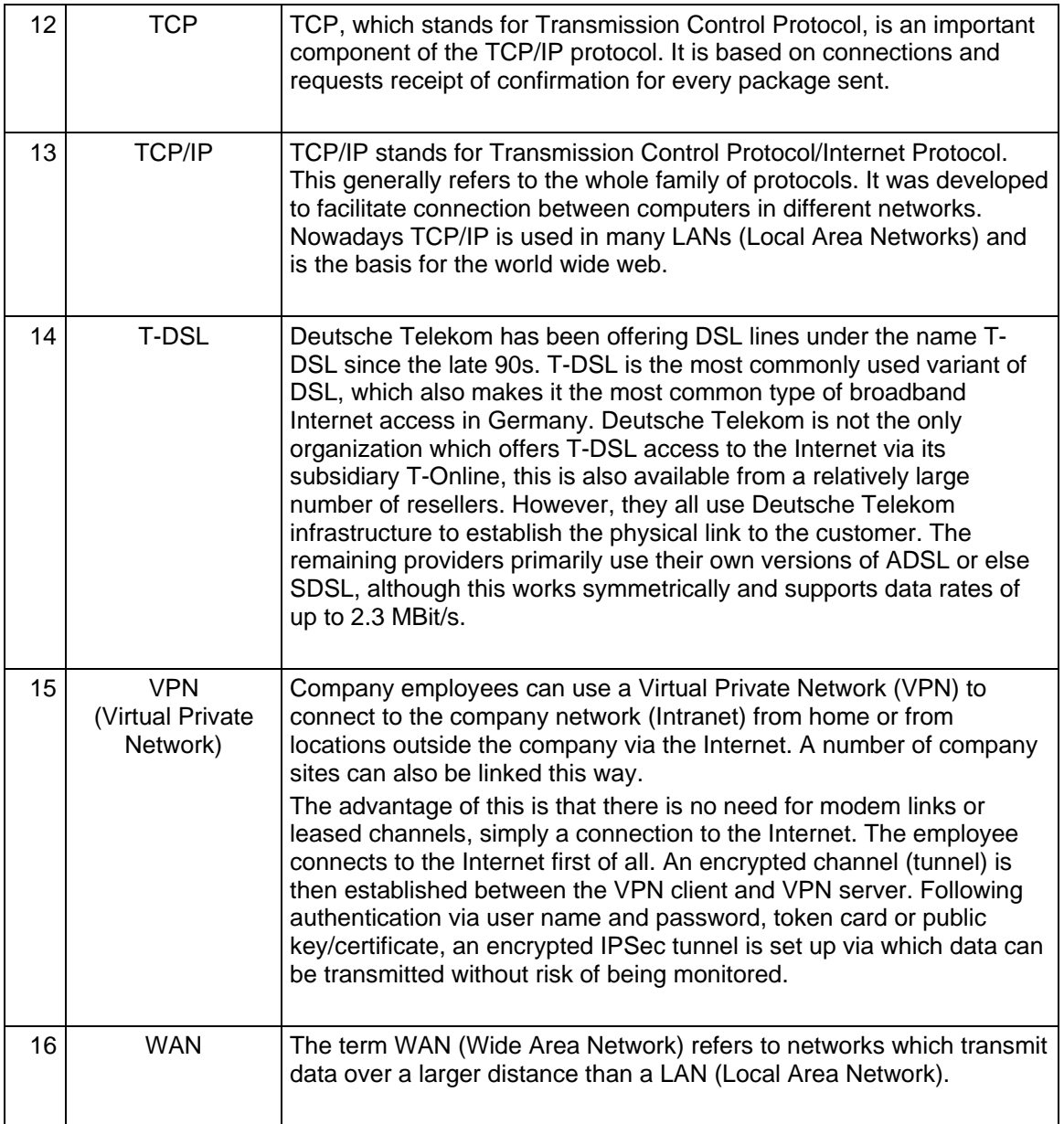

# <span id="page-25-0"></span>**5 Warranty and Support**

No liability is accepted for the foregoing or following internal Siemens information.

A&D accepts no liability, regardless of the legal grounds, for damages arising from the use of the examples, tips, programs, configuration and performance data, etc. described in Expert Communications, apart from the statutory liability accepted, for example, for damage to items used for personal purposes, personal accidents or for malicious intent or gross negligence.